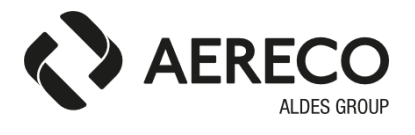

# **AEC1350W-P**

# Модуль управления RPM PRO **Руководство по эксплуатации**

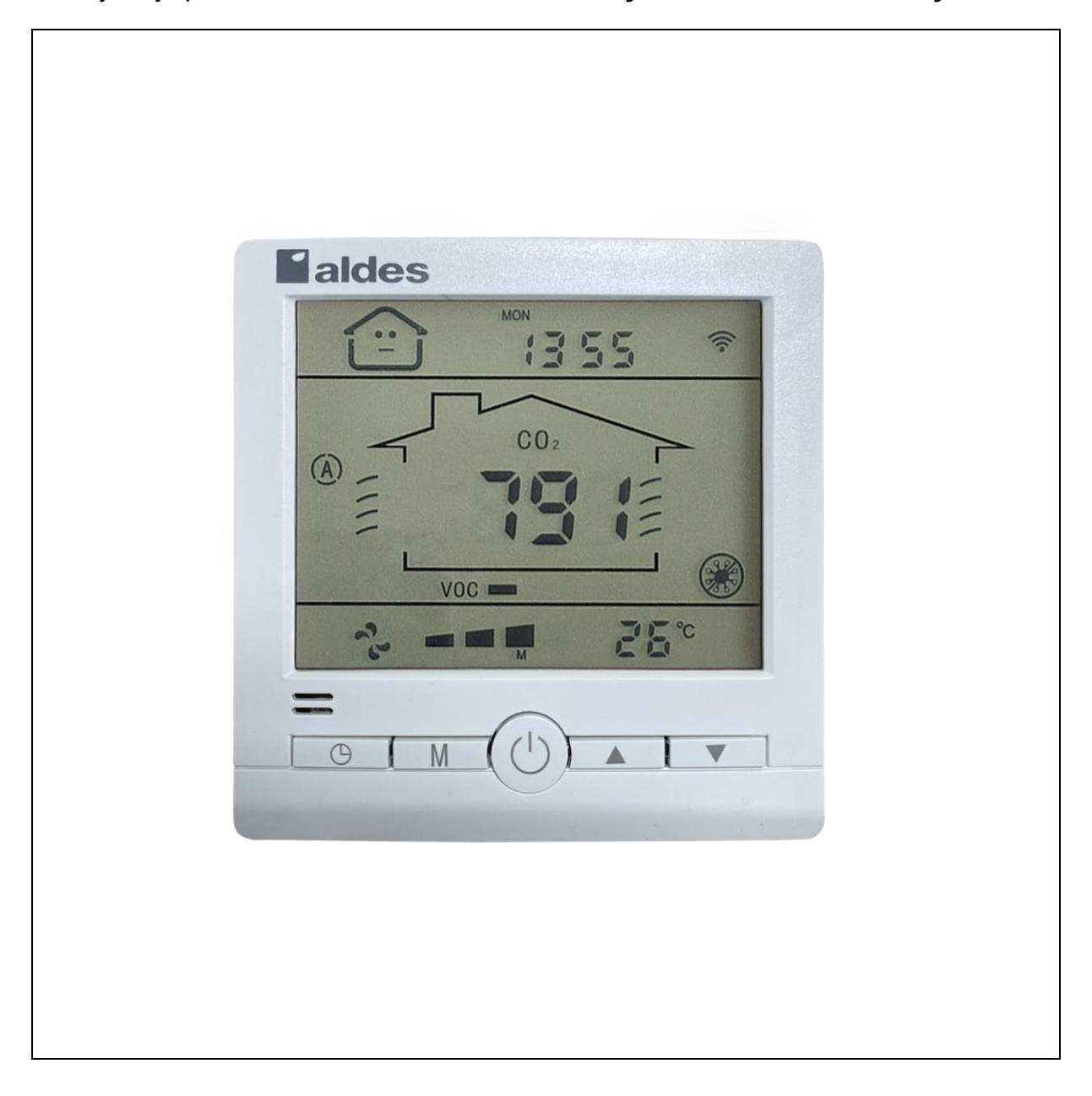

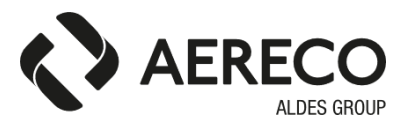

Руководство по эксплуатации интеллектуального модуля AEC1350W-P для управления работой компактных приточных установок серии RPM PRO.

# **1. КРАТКОЕ ОПИСАНИЕ**

Интеллектуальный модуль AEC1350W-P позволяет следить за температурой и концентрацией CO<sub>2</sub> в помещении в режиме реального времени. С помощью выходного сигнала он управляет запуском и частотой вращения двигателя приточной установки. Данный модуль позволяет повысить качество воздуха внутри помещения и создать здоровую, комфортную, приятную и экологически безопасную атмосферу для жизни и работы пользователей приточных установок серии RPM PRO. Благодаря изменению интенсивности воздухообмена модуль напрямую влияет на экономию электроэнергии, затрачиваемой на работу двигателя приточной установки.

## **2. ФУНКЦИИ КЛАВИШ**

- 1. Клавиша  $\circlearrowright$ : включение/выключение устройства
- 2. Клавиша $\bigoplus$ : настройка времени
- $3.$  Клавиша  $\triangle$ : увеличение значения
- 4. Клавиша  $\blacktriangledown$ : уменьшение значения
- 5. Клавиша **M** : режим работы

## **3. СИМВОЛЫ НА ЭКРАНЕ**

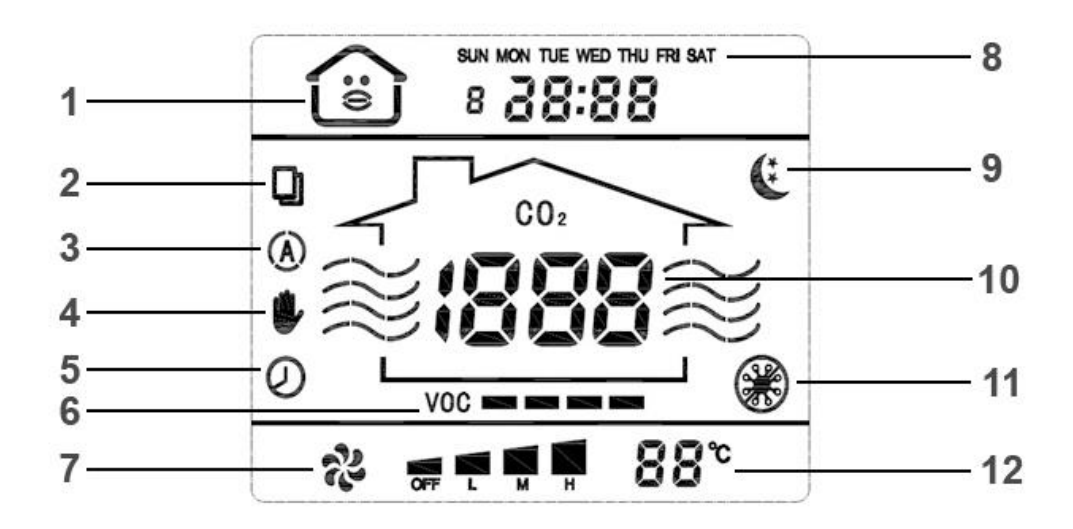

- 1 Качество воздуха
- 2 Состояние фильтров
- 3 Автоматический режим
- 4 Ручной режим
- 5 Режим работы по времени
- 6 Уровень ЛОС (летучие органические соединения)
- 7 Интенсивность притока воздуха
- 8 Дни недели и время
- 9 Ночной режим
- $10 -$  Концентрация СО<sub>2</sub>
- 11 Режим обеззараживания воздуха (опция)
- 12 Температура внутри помещения

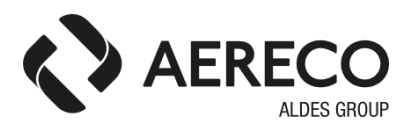

## 4. ИНСТРУКЦИЯ ПО ЭКСПЛУАТАЦИИ

1. Включение/выключение устройства: нажмите на кнопку ВКЛ/ВЫКЛ.

2. Выбор режима работы: поочередно нажимайте на клавишу М, чтобы выбрать нужный режим из циклического меню «автоматический - по времени - ручной».

#### 2.1. Автоматический режим.

- Высокая скорость: текущая зарегистрированная концентрация  $CO<sub>2</sub>$  > уставка  $CO<sub>2</sub>$  + 400 ppm
- Средняя скорость: текущая зарегистрированная концентрация  $CO_2 \leq$  уставка  $CO_2 + 400$  ppm
- Низкая скорость: текущая зарегистрированная концентрация  $CO_2$  < уставка  $CO_2$

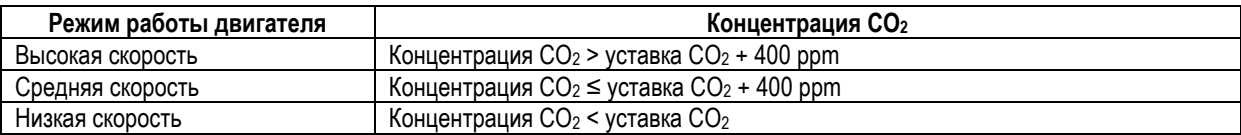

Примечание: Значение уставки СО2 по умолчанию равно 600 ppm.

2.2. Ручной режим.

- С помощью клавиш ▲ и ▼ можно настроить устройство на работу в режиме OFF (остановка), LOW (низкая скорость), MED (средняя скорость) и HIG (высокая скорость).
- Вентилятор будет работать в заданном режиме, независимо от уровня концентрации СО2.

### 2.3. Режим работы по времени

- Данный режим позволяет устанавливать периоды работы с определенной скоростью воздушного потока.
- Можно задавать любой день недели с понедельника по воскресенье по 4 интервала в сутки, всего 28 интервалов.

3. Настройка концентрации СО<sub>2</sub> для работы вентилятора в автоматическом режиме:

- Для перехода к настройке концентрации СО<sub>2</sub> после включения устройства нажмите на клавишу режима работы М и удерживайте ее в течение 5 секунд, после чего на экране загорится значок СО2 и появится значение концентрации СО2.
- Настройте уставку концентрации с помощью клавиш  $\blacktriangle$  и  $\nabla$ , диапазон значений составляет 350-1500 ppm.
- Если в процессе настройки не нажимать на клавиши более 10 секунд или нажать на клавишу режима работы и удерживать ее в течение 5 секунд, то контроллер автоматически перейдет в нормальное рабочее состояние и сохранит параметры настройки.

4. Настройка параметров текущего времени:

- Для перехода к настройке параметров текущего времени нажмите на клавишу таймера и удерживайте ее 3 секунды, сначала введите местный часовой пояс, затем коротким нажатием переключитесь на настройки недели, часа, минуты, при этом соответствующий параметр будет мигать, клавишами ▲ и ▼ измените его значение.
- Если в процессе настройки не нажимать на клавиши более 10 секунд или нажать на клавишу настройки времени и удерживать ее в течение 3 секунд, то контроллер автоматически перейдет в нормальное рабочее состояние и сохранит параметры настройки.

5. Режим работы по времени:

- Перейдите в настройки текущего времени, нажав на клавишу таймера и удерживая ее в течение 3 секунд. В настройках текушего времени нажмите на клавишу режима работы M для перехода к настройкам первого периода понедельника.
- Нажатием на кнопку таймера можно переключаться между значениями часов, минут и скорости воздушного  $\bullet$ потока. С помощью клавиш ▲ и ▼ выберите нужное значение для каждого параметра. По окончании настроек нажмите на клавишу режима работы, чтобы перейти к настройкам второго периода понедельника.
- Повторяйте предыдущие шаги, пока не будут настроены все 28 периодов. Если в процессе настройки не нажимать на клавиши более 10 секунд или нажать на клавишу таймера и удерживать ее в течение 5 секунд, то контроллер автоматически перейдет в нормальное рабочее состояние и сохранит текущие параметры настройки.

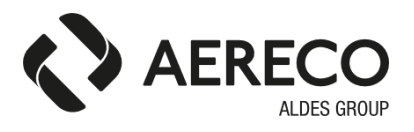

6. Настройка сетевого адреса контроллера:

- В процессе начальной загрузки нажмите одновременно на клавишу режима работы М и клавишу настройки времени и удерживайте их в течение 5 секунд, после чего произойдет переход к настройке сетевого адреса, на экране вместо времени появится адрес контроллера. С помощью клавиш ▲ и ▼ измените его значение, диапазон значений адреса составляет 1-247.
- Если в процессе настройки не нажимать на клавиши более 10 секунд или нажать одновременно на клавишу режима работы и клавишу настройки времени и удерживать их в течение 5 секунд, то контроллер автоматически перейдет в нормальное рабочее состояние и сохранит параметры настройки (если настройки устройства до этого не были изменены, по умолчанию используется адрес 1).

7. Напоминание об очистке фильтра и проверка срока его использования:

- При запуске нажмите на клавишу режима работы М и клавишу ▲ и удерживайте их в течение 5 секунд. после чего на экране вместо времени отобразится срок использования фильтра ( /дней); как только этот срок достигнет заданного количества дней, значок фильтра начнет мигать, напоминая о необходимости замены или очистки фильтра.
- Для сброса срока использования фильтра и перезапуска таймера вручную, нажмите на клавиши  $\blacktriangle$  и  $\nabla$  и удерживайте их в течение 5 секунд при запуске устройства.
- Если в процессе настройки не нажимать на клавиши более 10 секунд или нажать одновременно на клавишу режима работы М и клавишу A и удерживать их в течение 5 секунд, то контроллер автоматически перейдет в нормальное рабочее состояние и сохранит параметры настройки.

8. Изменение максимального срока использования фильтра:

- Для перехода к настройке максимального срока использования фильтра, при проверке срока использования фильтра нажмите на клавишу режима работы М (при этом значок фильтра начнет мигать) и измените значение с помощью клавиш ▲ и ▼. Диапазон значений составляет 30-420 дней.
- Если в процессе настройки не нажимать на клавиши более 10 секунд или нажать одновременно на клавишу режима работы М и клавишу ▲ и удерживать их в течение 5 секунд, то контроллер автоматически перейдет в нормальное рабочее состояние и сохранит параметры настройки.

### 9. Подсветка:

- При отключении устройства или при отсутствии нажатия на клавиши в течение более 20 секунд подсветка  $\bullet$ автоматически выключается. При нажатии на любую клавишу подсветка автоматически включается.
- При остановке или низкой скорости работы двигателя подсветка горит белым цветом.  $\bullet$
- При средней скорости работы двигателя подсветка горит желтым цветом.
- При высокой скорости работы двигателя подсветка горит красным цветом.

10. Ночной режим:

- Для включения или выключения ночного режима при настройке концентрации СО2 нажмите на клавишу настройки времени (при этом значок ночного режима появится или исчезнет); если ночной режим включен, то вентилятор автоматически перейдет в ночной режим работы в течение 3 секунд.
- Вентилятор переходит в ночной режим работы через 10 минут после установленного ночного времени, при этом двигатель начинает работать на минимальной скорости.
- Через 10 минут после установленного дневного времени вентилятор переходит в автоматический режим работы, при этом скорость работы двигателя зависит от концентрации СО2.
- Если ночной режим выключен, вентилятор не переходит в ночной режим работы в темное время суток.  $\bullet$

11. Включение и выключение функции обеззараживания (опция):

Для включения или выключения функции обеззараживания при начальной загрузке нажмите на клавишу  $\bullet$ режима работы М и клавишу V и удерживайте их в течение 5 секунд; при включении функции обеззараживания значок обеззараживания воздуха загорается, а при выключении - гаснет.

# 5. ТЕХНИЧЕСКИЕ ХАРАКТЕРИСТИКИ

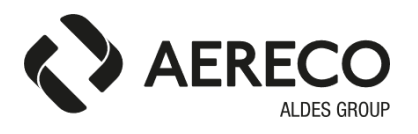

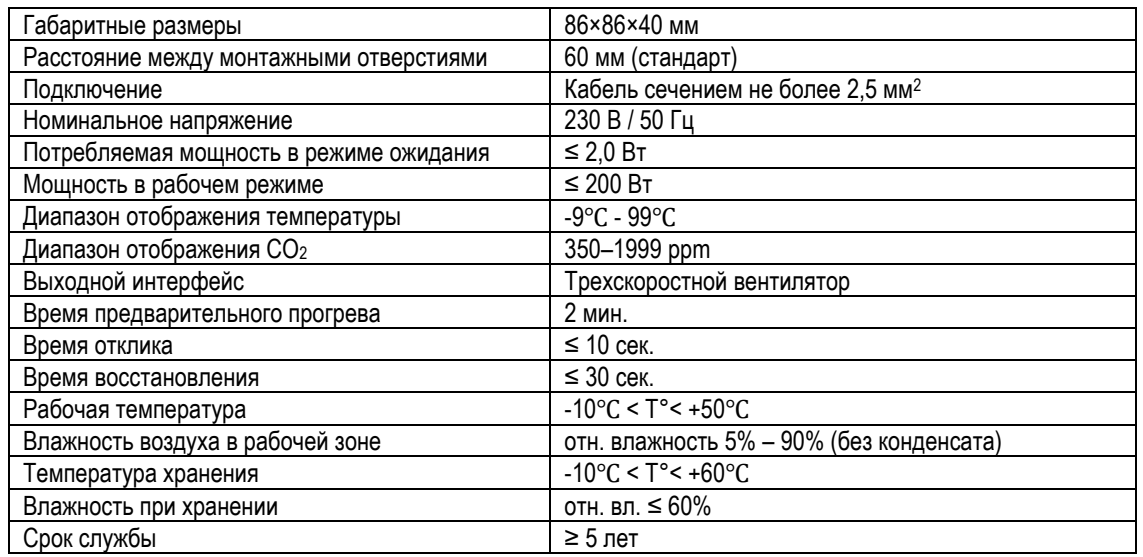

# **6. СХЕМА ПОДКЛЮЧЕНИЯ**

Клеммная колодка RPM PRO

Клеммная колодка контроллера с ЖК-дисплеем

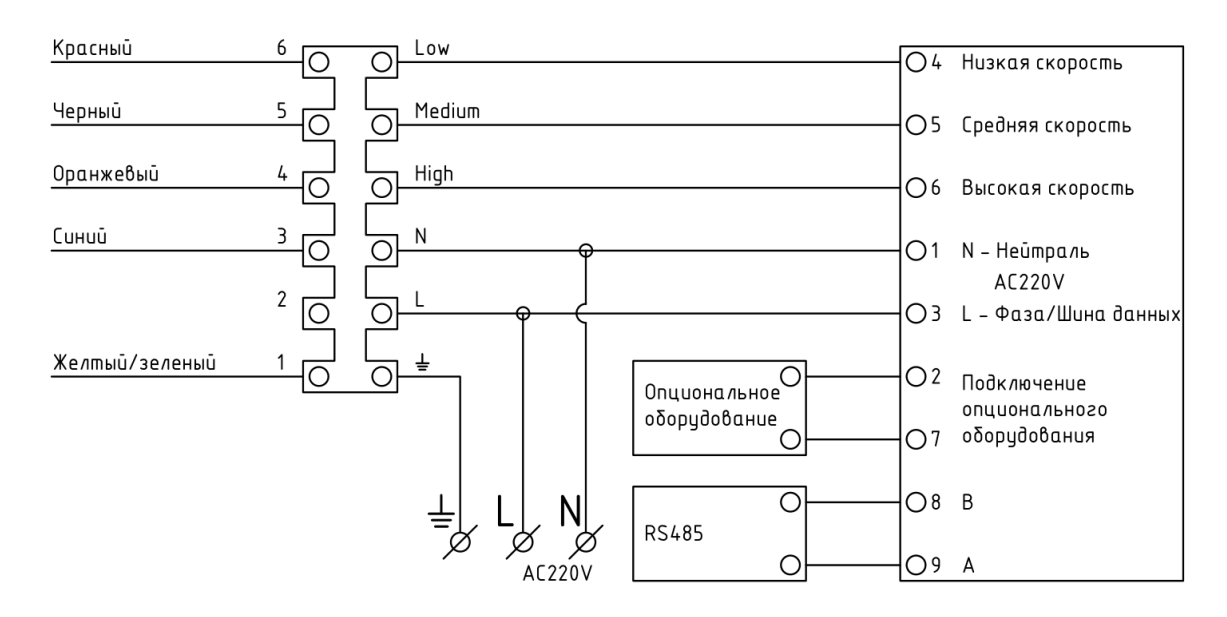

# **7. ВНЕШНЕЕ УПРАВЛЕНИЕ**

### 1. Связь по интерфейсу:

- RS485
- 2. Конфигурация последовательного порта связи:
	- 8 бит данных, 1 стоп-бит, без проверки, скорость передачи данных: 9600 бит/с.

### 3. Протокол передачи данных:

• MODBUS RTU

### 4. Команда поддержки:

• 0X03 0X06 0X10

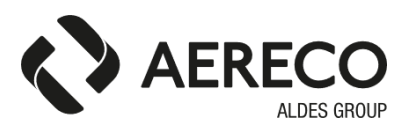

### 5. Таблица регистров:

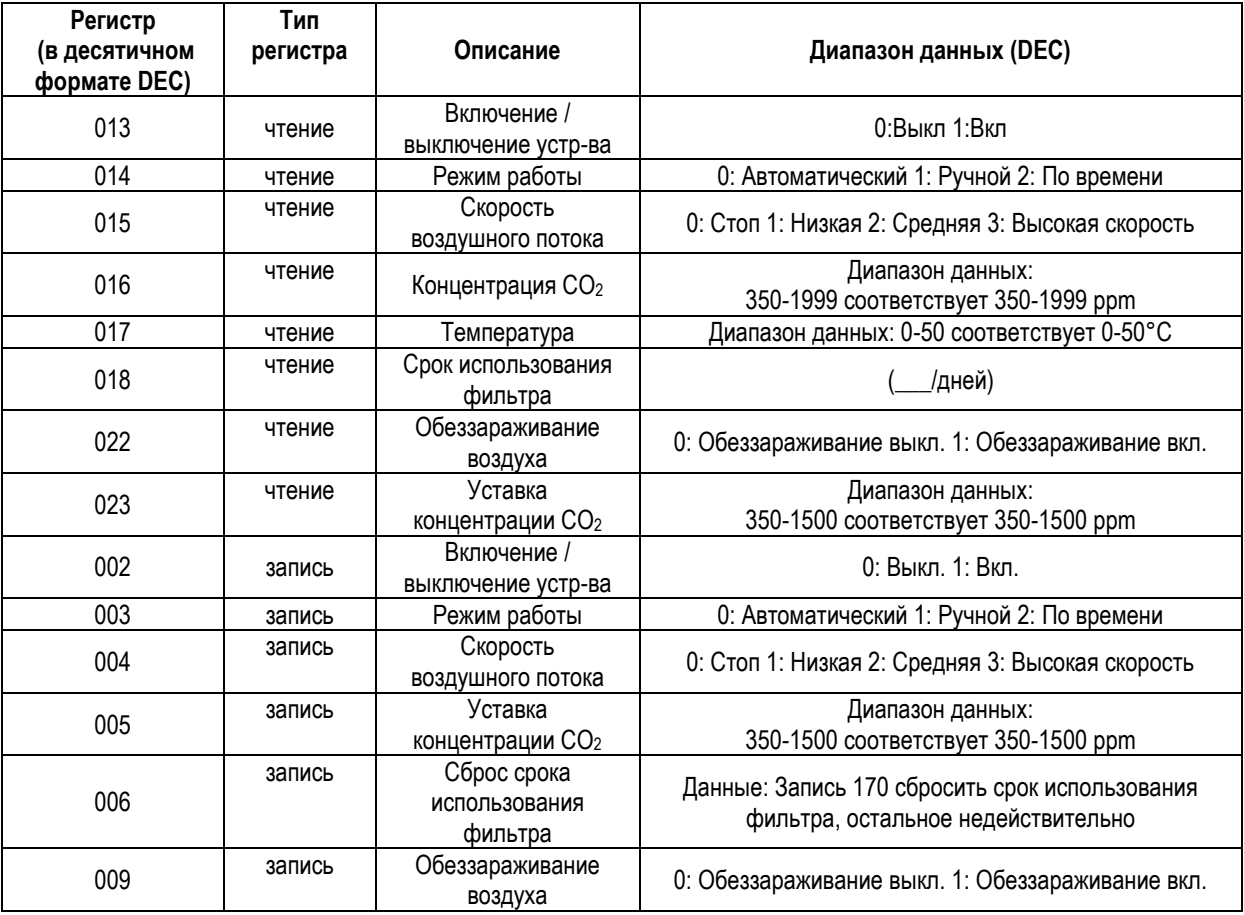

**Aereco S.A.S.** 62 avenue de Lamirault Collégien 77615 MARNE LA VALLEE CEDEX 3 FRANCE